# *Foire aux questions ENSAP – MEN / MESRI*

# **Table des matières**

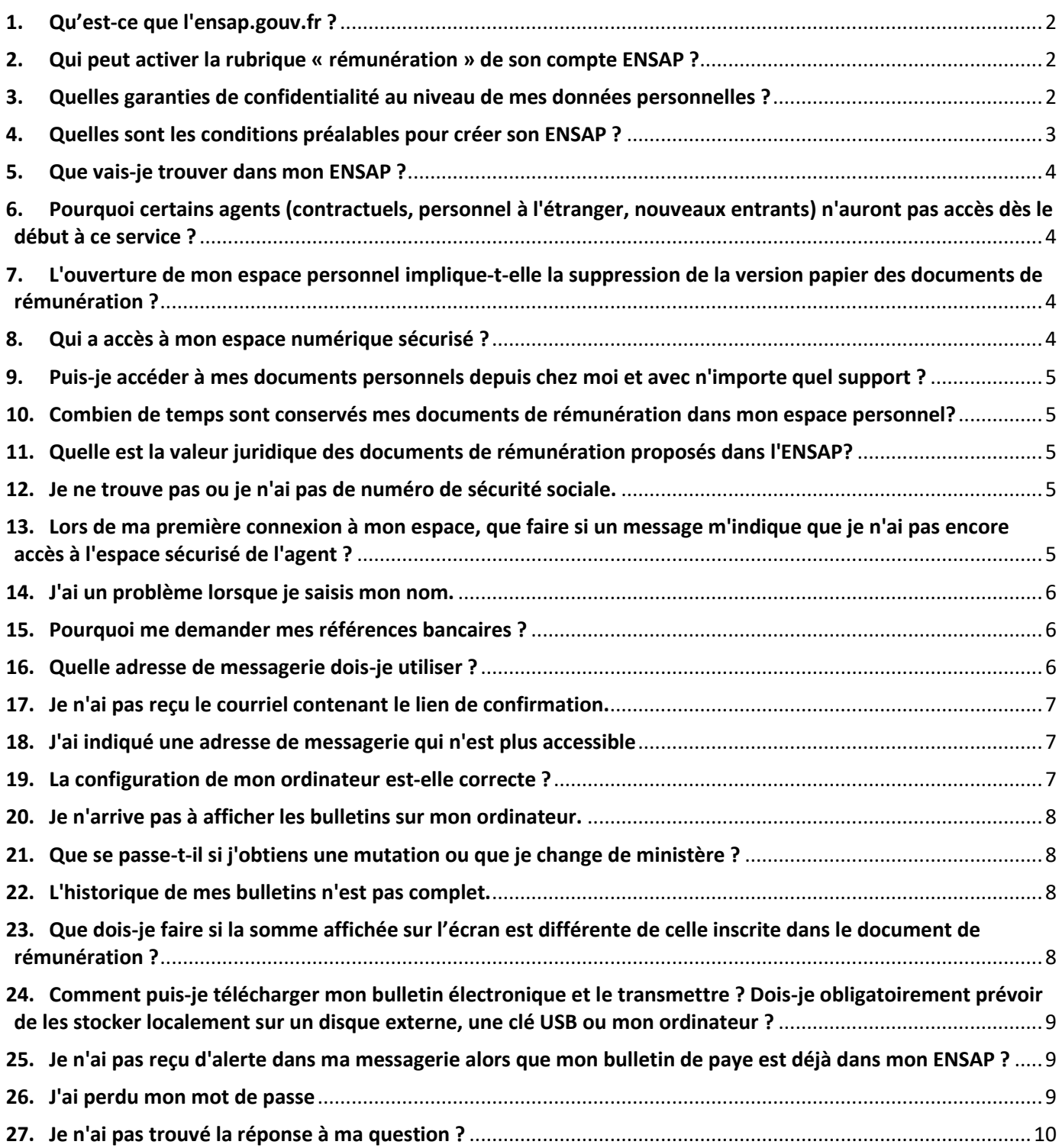

# **1. Qu'est-ce que l'ensap.gouv.fr ?**

L'ENSAP est une plateforme internet : sécurisée, gratuite, personnalisée. Elle est accessible 7 jours sur 7. Vous pouvez consulter les mentions légales du site.

Le décret n° 2016-1073 du 3 août 2016 pose le principe du bulletin de paye nativement numérique pour tous les agents de l'État au plus tard le 1<sup>er</sup> janvier 2020.

Cet espace numérique propose aux agents de l'État la version en ligne de leurs bulletins de paye, décomptes de rappel et attestations fiscales.

Le déploiement de l'ENSAP se fera de manière progressive par vagues d'académies et services.

Dans le cadre de l'expérimentation, le site https://ensap.gouv.fr sera ouvert à compter du 1<sup>er</sup> septembre 2018 aux fonctionnaires des académies d'Amiens et de Créteil.

Une période de transition de 6 mois est mise en place pendant laquelle vous disposerez des versions papier et électronique des documents de rémunération afin de vous familiariser avec ce nouveau dispositif. Dans le cadre de l'expérimentation pour les académies d'Amiens et de Créteil, la remise du bulletin de paye papier cessera en mars 2019.

Une communication spécifique sera effectuée auprès des académies des vagues suivantes de déploiement.

Les contractuels payés par l'État seront également concernés par l'offre de service de dématérialisation des bulletins de paye à compter de la fin du premier semestre 2019.

À partir de 2020, les bulletins de paye seront dématérialisés pour l'ensemble des agents de la Fonction Publique d'État !

Cet espace est accessible depuis votre poste de travail ou vos équipements personnels (ordinateurs, tablettes, smartphones).

Les documents de rémunération seront rapidement mis à la disposition des agents après le versement de la paie, aux alentours du 27 au 29 de chaque mois, ce qui représente un réel gain de temps par rapport aux circuits de distribution actuel.

L'agent sera informé, sur la messagerie choisie lors de sa primo-connexion, de l'arrivée d'un nouveau document sur son espace rémunération.

L'administration prend en sa charge la conservation et l'accès aux documents. Les documents afférents à la rémunération seront ainsi conservés dans le silo sécurisé de la Direction générale des finances publiques (DGFiP) pendant toute la durée de la carrière de l'agent, augmentée d'une période de 5 ans après son départ à la retraite.

L'agent sera le seul à pouvoir accéder à son espace personnel après s'être authentifié.

## **2. Qui peut activer la rubrique « rémunération » de son compte ENSAP ?**

La rubrique « rémunération » est destinée aux personnels en activité dans la fonction publique de l'État.

L'ENSAP concernera tous les agents dont la rémunération est traitée actuellement par les services de la Direction Générale des Finances Publiques (DGFiP). Il s'agit ainsi des agents titulaires, des contractuels, des stagiaires, des agents affectés à l'étranger et des actifs pensionnés. Cette offre de services s'adresse aux personnes qui sont employées par l'État ou l'auront été temporairement pendant une période de leur activité.

Les titulaires doivent s'entendre comme étant les fonctionnaires civils, les magistrats et les militaires.

Les contractuels bien que n'entrant pas dans le champ du régime des retraites de l'État mais du régime de l'Assurance Retraite, seront prochainement concernés par l'offre de service de dématérialisation des bulletins de paye lorsqu' ils sont payés par l'État.

## **3. Quelles garanties de confidentialité au niveau de mes données personnelles ?**

## DAF C3

Les services de la Direction Générale des Finances Publiques (DGFiP) garantissent une totale confidentialité de vos données personnelles fournies lors de votre inscription et stockées dans votre espace. Ils s'engagent à ne pas les diffuser à des tiers.

Vous disposez d'un droit d'accès, de modification, de rectification ou de suppression des données qui vous concernent (art. 39 et 40 de la loi «Informatique et Libertés» du 6 janvier 1978).

Si vous souhaitez exercer ce droit, écrivez à :

M. le directeur du Service des Retraites de l'État

10 boulevard Gaston Doumergue

44964 Nantes cedex 9

#### **4. Quelles sont les conditions préalables pour créer son ENSAP ?**

L'ENSAP est un portail internet, intuitif et didactique. Les agents peuvent y accéder depuis n'importe quel ordinateur, tablette ou smartphone en utilisant l'adresse suivante : https://ensap.gouv.fr .

→ Vous devez faire partie des fonctionnaires (titulaires et stagiaires) du ministère de l'éducation nationale et du ministère de l'enseignement supérieur, de la recherche et de l'innovation :

• dont la paye est assurée par les services centraux et déconcentrés des ministères et imputée sur un programme budgétaire de ces ministères (code ministère 206 ou 238 sur votre bulletin de paye papier) ;

• affectés dans une structure du ministère de l'éducation nationale et du ministère de l'enseignement supérieur, de la recherche et de l'innovation ;

 $\rightarrow$  Cet espace numérique est accessible aux agents via une première connexion, basée sur des éléments d'identité (numéro de sécurité sociale, nom de naissance, date de naissance) et des informations bancaires. Vous devrez en effet saisir quelques chiffres du compte bancaire ayant servi au versement de la rémunération au format IBAN en conformité avec les premiers caractères affichés à l'écran. Si vous êtes destinataire de plusieurs bulletins avec des RIB différents, le numéro de compte bancaire à compléter correspond à l'un d'entre eux.

→ Vous devrez également choisir un mot de passe personnel.

 $\rightarrow$  Vous serez invité à saisir une adresse courriel (professionnelle ou personnelle) facilement accessible et toujours active ! Cette adresse électronique vous permettra non seulement d'activer votre compte mais également de recevoir la notification des dépôts de documents sur votre espace personnel. Nous vous recommandons de saisir également une adresse courriel de secours.

Attention : vous recevrez sur votre adresse électronique, un lien de confirmation de création de votre ENSAP sur lequel vous devrez cliquer pour activer votre compte. Assurez-vous de cliquer sur le lien dans le délai imparti avant expiration ! Si vous n'avez pas reçu le lien, vous devrez vérifier dans les courriers indésirables de la boîte mail utilisée (ou autre dossier en fonction du classement des courriels).

L'ensemble des données requises pour votre connexion permettent de sécuriser l'accès au compte.

Nota : Les documents déposés sont hébergés sur les serveurs sécurisés de la direction générale des finances publiques (DGFiP).

## DAF C3

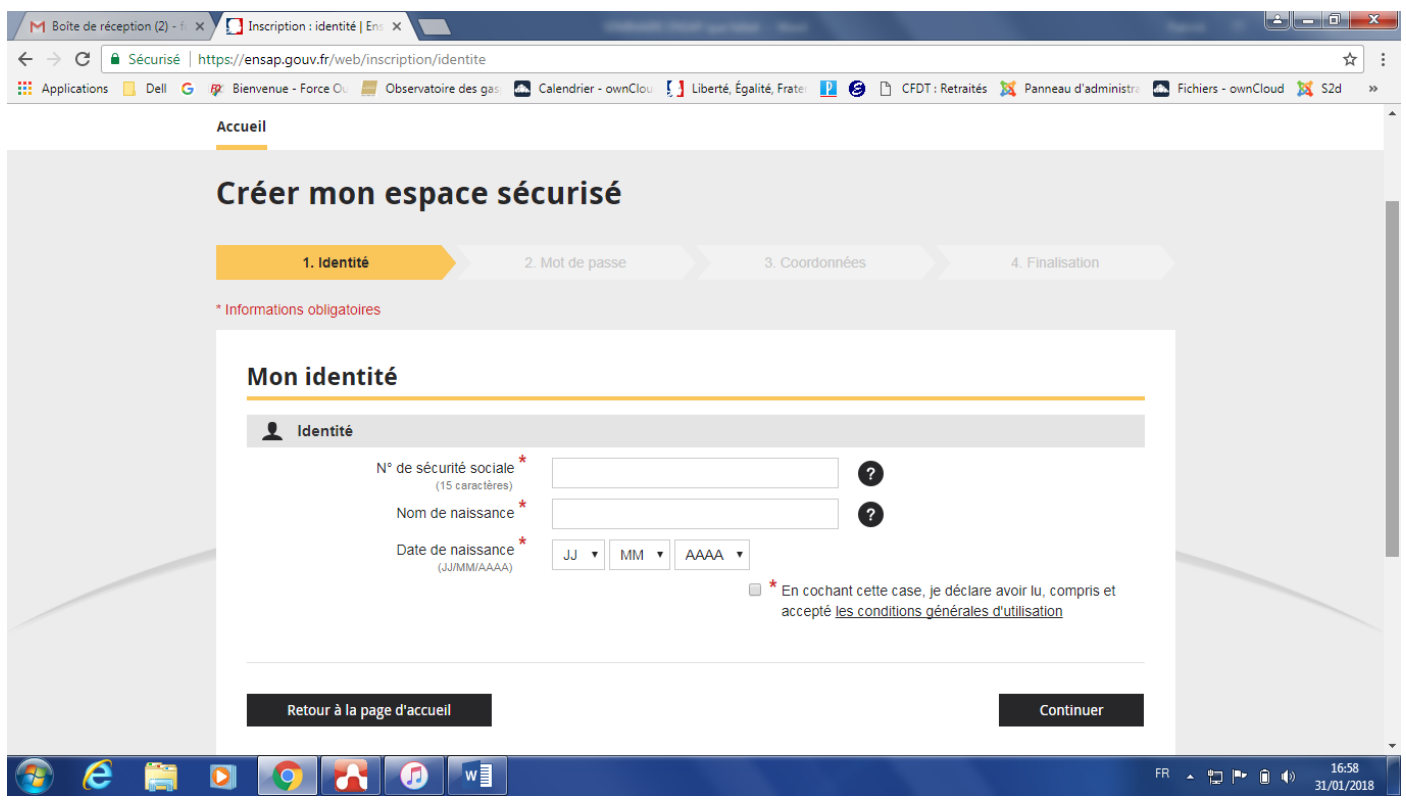

## **5. Que vais-je trouver dans mon ENSAP ?**

Pour la partie rémunération, vous allez pouvoir disposer de la version en ligne de vos bulletins de paye, décomptes de rappel et attestation fiscales depuis décembre 2016 (les documents antérieurs ne seront pas disponibles).

La rubrique « Mes événements » de votre espace personnel vous informera de l'arrivée de nouveaux documents. Il s'agit d'un fil d'actualité qui conserve les événements sur une période limitée.

• La rubrique « Ma rémunération » vous permet d'accéder à l'ensemble de vos documents de rémunération classés par ordre chronologique (mois, années).

## **6. Pourquoi certains agents (contractuels, personnel à l'étranger, nouveaux entrants) n'auront pas accès dès le début à ce service ?**

Ce site ayant été développé par la DGFiP sur les bases techniques de celui du Service des Retraites de l'État, certains agents ne sont pas connus de ce service (contractuels, nouveaux entrants, titulaires COM et agents de Mayotte).

Ils ne disposeront donc pas d'un accès immédiat à leur espace personnel et aux documents de rémunération dématérialisés. Ces situations seront traitées ultérieurement.

Les contractuels payés par l'État seront concernés par l'offre de service de dématérialisation des bulletins de paye à compter de la fin du premier semestre 2019.

## **7. L'ouverture de mon espace personnel implique-t-elle la suppression de la version papier des documents de rémunération ?**

La suppression de la version papier du bulletin de paye ne dépend pas de l'ouverture de votre espace personnel mais de la date définie par le ministère. Une période de transition de 6 mois à compter de l'entrée de la vague d'académies dans le dispositif est mise en place durant laquelle vous pourrez accéder aux versions papier et électronique des documents afin de vous familiariser avec ce nouveau dispositif.

À partir de 2020, les bulletins seront dématérialisés pour l'ensemble des agents de la Fonction Publique d'État.

## **8. Qui a accès à mon espace numérique sécurisé ?**

Votre espace vous est strictement personnel. Vous êtes le seul à pouvoir y accéder.

## **9. Puis-je accéder à mes documents personnels depuis chez moi et avec n'importe quel support ?**

Pour vous permettre d'accéder librement à vos documents, le site est ouvert depuis internet et s'affiche sur de nombreux supports (tablettes, smartphones, ordinateurs). Vous pourrez y accéder à partir de votre poste de travail s'il dispose d'un accès internet ou à votre domicile. Si vous bénéficiez d'un accès internet depuis votre poste de travail, vos différents espaces professionnels vous proposeront des liens vers l'adresse https://ensap.gouv.fr

## **10.Combien de temps sont conservés mes documents de rémunération dans mon espace personnel?**

Vos documents en ligne (bulletins de paye, décomptes de rappel et attestations fiscales) sont disponibles depuis votre espace personnel sécurisé, pendant toute la durée de votre carrière augmentée de 5 ans après votre départ à la retraite. Ces documents produits par l'administration sont maintenus et restent disponibles dans votre espace, même dans le cadre d'un passage vers le secteur privé.

Vous êtes donc déchargé de la conservation de ces documents.

5 ans après votre départ à la retraite, votre espace personnel sera désactivé. En cas de besoin avéré, rapprochezvous de votre dernière administration d'affectation pour demander vos documents.

En cas de décès, les agents chargés des Ressources Humaines restent les interlocuteurs privilégiés. Vos ayants droits disposeront d'un accès temporaire pour leur permettre de régler les formalités nécessaires.

## **11.Quelle est la valeur juridique des documents de rémunération proposés dans l'ENSAP?**

Le décret 2016-1073 du 03 août 2016 relatif à la mise en œuvre de l'ENSAP précise dans son article 2 que les documents sont mis à disposition selon des modalités garantissant la sécurité et l'intégrité des données leur confidentialité et leur accessibilité. Ces conditions sont nécessaires pour définir la valeur probante de l'écrit numérique. Les documents présents dans l'ENSAP sont donc considérés comme des originaux et peuvent être communiqués aux organismes extérieurs. Ainsi, les documents édités par vos soins auront une valeur probante pour vos démarches administratives (demandes de prêt, location de logement, etc.).

#### **12.Je ne trouve pas ou je n'ai pas de numéro de sécurité sociale.**

Le numéro de sécurité sociale est attribué par l'Institut national de la statistique et des études économiques à partir de l'état-civil transmis par les mairies. C'est à partir de 16 ans que les personnes nées en France prennent connaissance de leur numéro de sécurité sociale lorsqu'elles reçoivent leur carte Vitale. Vous pouvez donc le trouver sur votre carte vitale ou votre décompte de sécurité sociale. Il doit comporter 15 chiffres qui seront à saisir tant à l'inscription qu'aux connexions suivantes.

Assurez-vous que le numéro de sécurité sociale que vous saisissez n'est pas un numéro provisoire invalidé par l'attribution d'un numéro définitif.

Si vous êtes né à l'étranger, l'immatriculation a lieu à l'occasion d'une démarche effectuée soit par vous-même, soit par votre employeur. Rendez-vous sur le site de l'assurance maladie pour plus d'informations : www.ameli.fr .

## **13.Lors de ma première connexion à mon espace, que faire si un message m'indique que je n'ai pas encore accès à l'espace sécurisé de l'agent ?**

Si le message suivant s'affiche : « Vous n'avez pas encore accès à l'espace sécurisé de l'agent public. Néanmoins vous pouvez obtenir de l'information sur la retraite sur https://retraitesdeletat.gouv.fr », vous n'êtes pas reconnu par l'ENSAP.

Différents cas de figure sont possibles :

• vous êtes contractuels : seuls les agents titulaires du ministère peuvent actuellement créer leur espace à l'ouverture du service.

• une donnée manquante ou votre recrutement récent peuvent empêcher votre connexion.

En cas de doute, vous pouvez vous référer à l'aide en ligne pour vérifier votre situation.

#### https://ensap.gouv.fr/web/aideenligne

Si un blocage persiste après la consultation de l'aide en ligne, nous vous invitons à prendre contact avec votre assistance informatique habituelle.

Si vos données personnelles sont à jour et que votre assistance informatique de proximité ne peut résoudre vos difficultés d'accessibilité, vous pourrez alors contacter votre gestionnaire de proximité.

#### **14. J'ai un problème lorsque je saisis mon nom.**

L'alphabet utilisé doit être celui qui sert à l'écriture en langue française uniquement (sans les accents, saisie possible en minuscule ou en majuscule). Les caractères alphabétiques étrangers ne sont donc pas autorisés (par exemple le « ñ »).

Seuls les éléments de ponctuation suivants sont autorisés : le trait d'union (-), l'apostrophe ('), et l'espace ( ). Inscrivez votre nom tel qu'il figure sur votre carte vitale.

En cas de nom composé, saisissez-le avec ou sans le trait d'union selon son inscription à l'état-civil (par exemple : DURAND PETIT ou DURAND-PETIT).

## **15.Pourquoi me demander mes références bancaires ?**

Cette donnée permet de sécuriser l'accès à votre compte en attestant votre identité conformément à la délibération CNIL n°2016-282 du 20 septembre 2016.

Ces données ne sont utilisées pour aucun autre objet. Vous devez compléter les références anonymisées affichées à l'écran.

Pour cela référez-vous à vos documents bancaires relatifs au compte sur lequel est versé votre rémunération ou votre prestation de retraite. Ces références doivent être au format IBAN. Saisissez les deux derniers chiffres des deux derniers blocs.

Exemple :

Votre IBAN est : FR76 - 1245 - 5833 - 5544- 4188 - 5695

À l'écran apparaît : FR76 - \*\*45 - \*\*33 - \*\*44 - \*\*\_\_ - \*\*\_\_

Vous complétez par les chiffres en gras : FR76 - \*\*45 - \*\*33 - \*\*44 - \*\***88** - \*\***95**

Il se peut que votre banque ait modifié votre numéro d'IBAN et que vous n'en ayez pas informé votre gestionnaire. La banque corrige cette omission chaque mois en faisant correspondre votre nouveau numéro IBAN avec l'ancien. Votre compte continue ainsi d'être alimenté. Pour créer votre espace, vous devez saisir le nouveau numéro d'IBAN.

Vous pouvez vérifier votre IBAN sur le dernier bulletin de rémunération papier reçu ou vous rapprocher de votre gestionnaire des Ressources Humaines.

#### **16.Quelle adresse de messagerie dois-je utiliser ?**

Il vous est demandé d'indiquer une adresse courriel que l'administration utilisera pour vous envoyer les liens de création de votre compte ainsi que les informations de mise à disposition de documents.

Attention : Vous devez donc y avoir accès facilement notamment lors de la création de votre espace.

## DAF C3

En effet, afin de valider l'ouverture de votre ENSAP, vous recevrez un message contenant **un lien valable 24 heures,** sur lequel vous devez cliquer.

Vous avez également la possibilité d'ajouter une seconde adresse mail. Nous vous recommandons de saisir ce « Courriel de secours » qui vous assurera une continuité d'accès à l'ENSAP.

## **17.Je n'ai pas reçu le courriel contenant le lien de confirmation.**

Assurez-vous qu'il n'est pas dans la rubrique de votre boîte de messagerie « courrier indésirable » ou « spams» !

Il se peut également que vous ayez commis une erreur de saisie lors de votre inscription. Nous vous invitons à renouveler cette opération et nous attirons votre attention sur le fait que l'adresse indiquée doit correspondre à une messagerie facilement accessible lors de la procédure de création de votre espace.

Lorsque vous réitérez votre demande, assurez-vous de laisser un temps adapté à l'application pour vous renvoyer un lien et cliquez sur le lien le plus récent si vous recevez le premier dans l'intervalle.

## **18.J'ai indiqué une adresse de messagerie qui n'est plus accessible**

Vous devez attendre 24 heures avant de recommencer l'opération de primo-connexion en indiquant une nouvelle adresse de messagerie.

## **19.La configuration de mon ordinateur est-elle correcte ?**

La quasi-totalité des micro-ordinateurs permet d'accéder à votre espace numérique sécurisé dans des conditions optimales. Notre site a également été développé pour les tablettes et smartphones.

Néanmoins, il est possible que de manière très marginale que vous rencontriez des difficultés d'utilisation du service liées à la configuration de votre ordinateur.

Pour utiliser le site dans des conditions optimales, il est préférable de disposer d'un ordinateur de type PC ou Mac, équipé au minimum des éléments suivants :

- un écran VGA 1024\*768 ;
- une connexion Internet haut débit ou à défaut 56K.

Nous vous garantissons une navigation optimale sur PC Windows pour :

- les versions 39 ou supérieures de Chrome ;
- les versions 34 ou supérieures de Firefox ;
- les versions 9 ou supérieures d'Internet Explorer ;
- les versions 7 ou supérieures de Safari.

Nous vous garantissons une navigation optimale sur MAC OS X Yosemite pour :

- les versions 42 ou supérieures de Chrome ;
- les versions 38 ou supérieures de Firefox.

Nous vous garantissons une navigation optimale sur mobile (tablette et smartphone) :

- les versions 43 ou supérieures de Chrome ;
- les versions 10 ou supérieures d'Internet Explorer mobile ;
- les versions 7 ou supérieures de Safari.

Si votre configuration n'est pas garantie pour accéder aux services en ligne, vous pouvez télécharger et installer gratuitement un navigateur se trouvant dans la liste ci-dessus. Vous trouverez ces navigateurs sur les sites Internet correspondants.

Certains navigateurs peuvent bloquer par défaut l'ouverture de fenêtres sur ce site. Afin de vous permettre d'afficher certaines pages, **vous devez autoriser l'ouverture des fenêtres (pop-up) lorsque le navigateur vous le propose en cliquant sur le bandeau d'avertissement affiché en haut de la page**.

En cas d'absence de message d'avertissement de la part de votre navigateur, vous devez configurer celui-ci afin qu'il autorise l'ouverture des fenêtres (pop-up) pour le site "https://ensap.gouv.fr".

## **20.Je n'arrive pas à afficher les bulletins sur mon ordinateur.**

Vous avez vraisemblablement un problème de lecteur de « PDF » :

Une simple visite sur le site d'Adobe®, pour mettre à jour votre lecteur, vous permettra de lire vos documents ENSAP. Si vous tentez d'accéder à votre espace depuis votre poste de travail, veuillez en référer à votre assistance technique habituelle. D'autres lecteurs de PDF comme « Foxit Reader » et « Sumatra » sont aussi disponibles.

Vous avez peut-être un problème de navigateur :

Il est également possible que votre navigateur bloque volontairement l'accès aux fenêtres dites "pop-up". Un message apparaît et vous demande soit d'accepter cette ouverture, soit de cliquer sur un bouton "options". Vous devez alors choisir l'option "Autoriser les pop-ups pour le site.

Vous n'êtes toujours pas parvenu à afficher vos bulletins :

Une erreur technique est susceptible de générer un affichage incomplet de la page ou de vous envoyer un message d'erreur. Dès lors, nous vous invitons à vous reconnecter ultérieurement. Si votre problème persiste, reportez-vous à la rubrique « je n'ai pas trouvé de réponse à ma question ».

## **21.Que se passe-t-il si j'obtiens une mutation ou que je change de ministère ?**

Votre espace personnel sécurisé est alimenté de l'ensemble de vos documents de rémunération correspondant à votre activité dans la Fonction publique d'État.

Si vous quittez la fonction publique d'État, l'alimentation de votre espace personnel sera suspendue.

Votre espace personnel sera à nouveau alimenté si vous revenez dans la Fonction publique d'État.

Votre espace personnel sécurisé reste ouvert et accessible pendant la totalité de votre carrière.

#### **22.L'historique de mes bulletins n'est pas complet.**

Votre espace personnel sécurisé est alimenté de vos bulletins dématérialisés pouvant remonter jusqu'à décembre 2016. Cet historique dépend de votre ministère d'appartenance.

Si vous quittez la Fonction publique d'État, il est normal que l'alimentation de votre espace personnel soit suspendue.

Pour tous les autres cas, nous vous invitons à contacter les agents chargés des Ressources Humaines.

Comment modifier les informations figurant sur mes documents (éléments d'identité, adresse personnelle, RIB, numéro de sécurité sociale) ?

La modification de ces informations doit être transmise aux agents chargés des Ressources Humaines, accompagnée des pièces justificatives demandées, par le canal habituel propre à votre ministère : mail, application de gestion, téléphone ou correspondant.

## **23.Que dois-je faire si la somme affichée sur l'écran est différente de celle inscrite dans le document de rémunération ?**

Seul le document au format « PDF » a valeur juridique. Si le montant affiché en première page du site ne correspond pas aux montants calculés dans le document, il s'agit vraisemblablement d'un problème applicatif qui ne remet pas en cause le montant de la rémunération versée.

## **24.Comment puis-je télécharger mon bulletin électronique et le transmettre ? Dois-je obligatoirement prévoir de les stocker localement sur un disque externe, une clé USB ou mon ordinateur ?**

Vous pouvez enregistrer votre bulletin dématérialisé sur votre ordinateur comme tout document au format PDF et le transmettre en pièce jointe à un mail.

Une fonctionnalité d'export sera proposée ultérieurement, elle vous permettra de joindre automatiquement vos trois derniers bulletins de rémunération.

De fait, vous pouvez conserver localement vos documents sur un disque externe, une clé USB ou un ordinateur ; même si cela représente un intérêt très limité compte tenu de l'offre de service d'archivage proposée par le présent site.

**ATTENTION : Si vous utilisez un poste en accès public, il est recommandé de supprimer les fichiers du dossier « Téléchargements ».**

## **25.Je n'ai pas reçu d'alerte dans ma messagerie alors que mon bulletin de paye est déjà dans mon ENSAP ?**

L'envoi du message d'alerte dans votre messagerie est conditionné à la réception des documents numériques par l'application.

Pour des raisons techniques, il se peut que votre espace personnel soit alimenté de nouveaux documents sans que vous n'en ayez été prévenu. Il s'agit d'une situation temporaire sur une très courte durée. Assurez-vous cependant que les messages n'aient pas été classés en message indésirable dans votre messagerie.

## **26.J'ai perdu mon mot de passe**

Sur l'écran d'accueil, un lien permet de renouveler votre mot de passe. Cliquez sur « Mot de passe oublié ». Saisissez votre numéro de sécurité sociale et validez cette saisie.

Vous allez alors recevoir un message d'activation à l'adresse de messagerie indiquée préalablement lors de votre création de compte ou de la modification de votre profil. Il contiendra un lien valide durant 24 heures qui vous permettra de créer votre nouveau mot de passe.

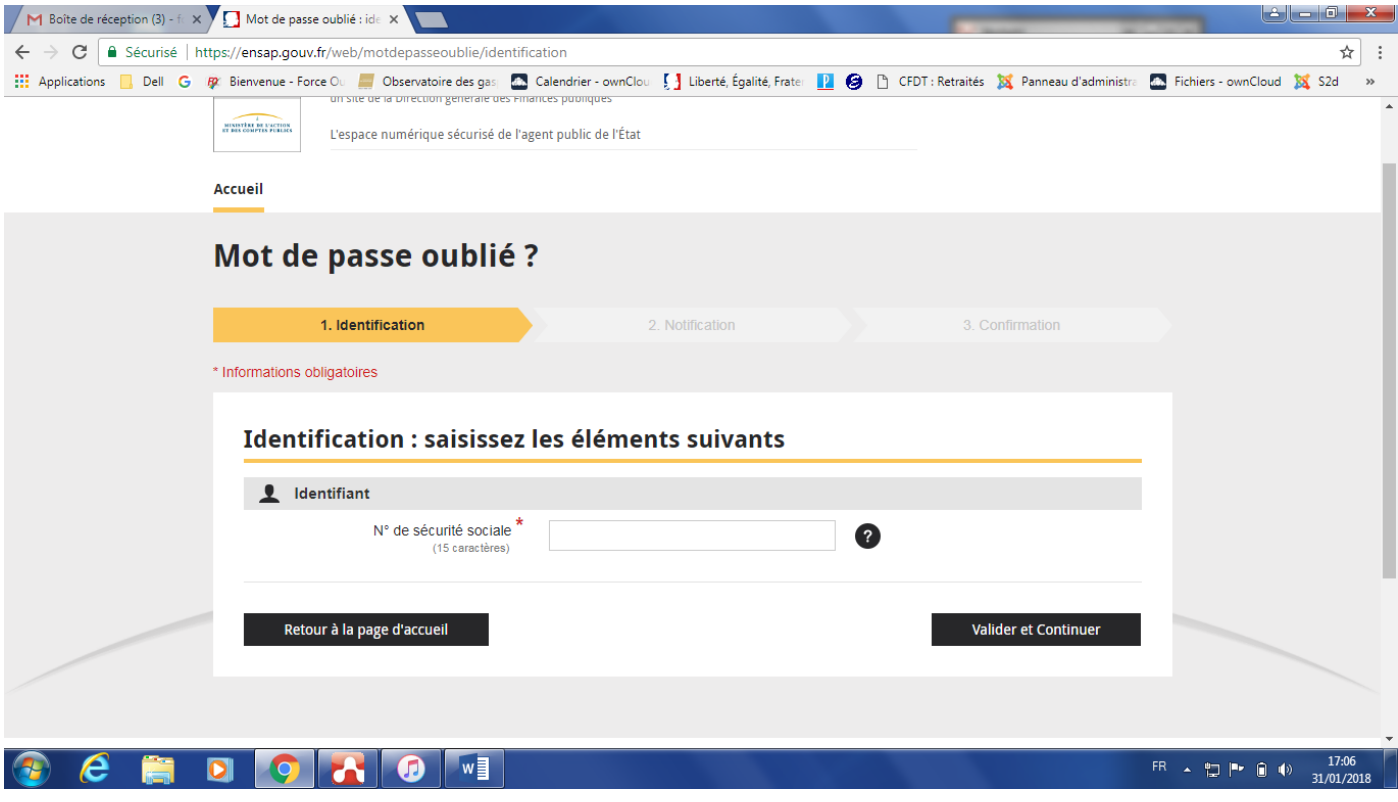

Page **9** sur **10**

# **27.Je n'ai pas trouvé la réponse à ma question ?**

D'autres zones d'aide en ligne sont à votre disposition pour vous apporter des réponses complémentaires. Vous pouvez ainsi consulter :

- 1) L'aide générale sur le fonctionnement de l'Espace Numérique Sécurisé de l'Agent Public (ENSAP) : https://ensap.gouv.fr/web/aideenligne
- 2) La foire aux questions disponible sur la page d'accueil
- 3) Les questions fréquentes dans chacun des onglets de votre espace personnel.

Si vos difficultés persistent, d'autres documentations sont à votre disposition sur l'intranet : pas à pas didactique, vidéos de présentation et de connexion...